# MyNZQA learner account

*Using your MyNZQA learner account*

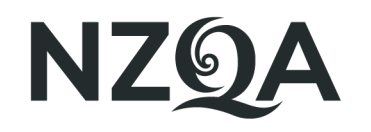

Mana Tohu Mātauranga o Aotearoa **New Zealand Qualifications Authority** 

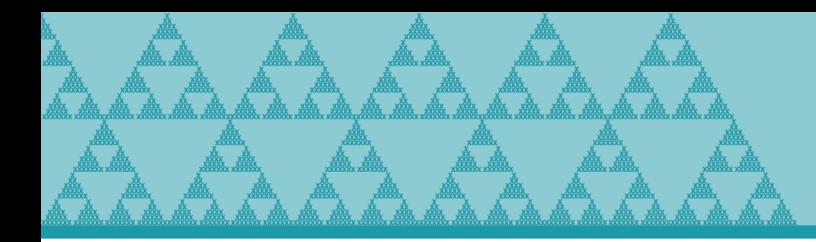

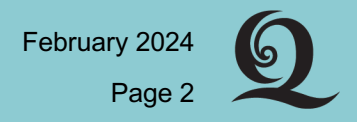

# You can use your MyNZQA learner account to:

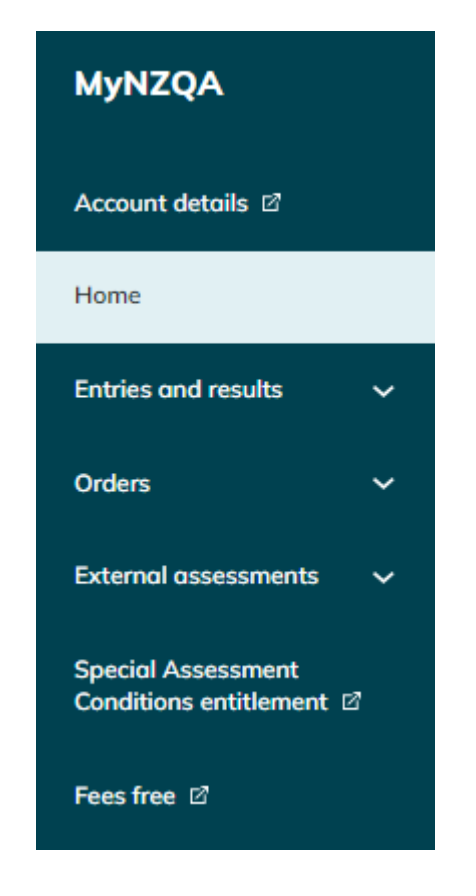

- **check** your NCEA entries and results
- **upload** digital submissions for marking
- **request** reviews or reconsiderations
- **order** copies of your certificates
- **print** or request your Record of Achievement
- **update** details like your email address

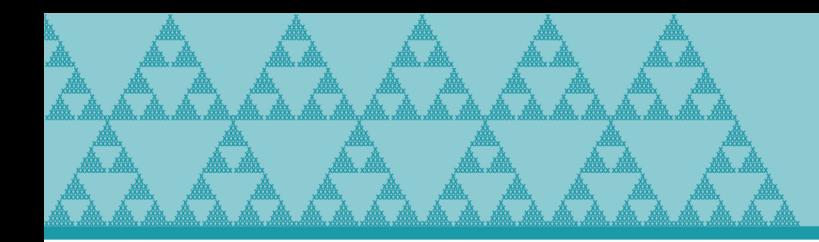

Login or create account Click on the Login button on the NZQA homepage https://www2.nzqa.govt.nz/login/

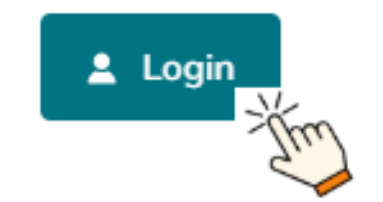

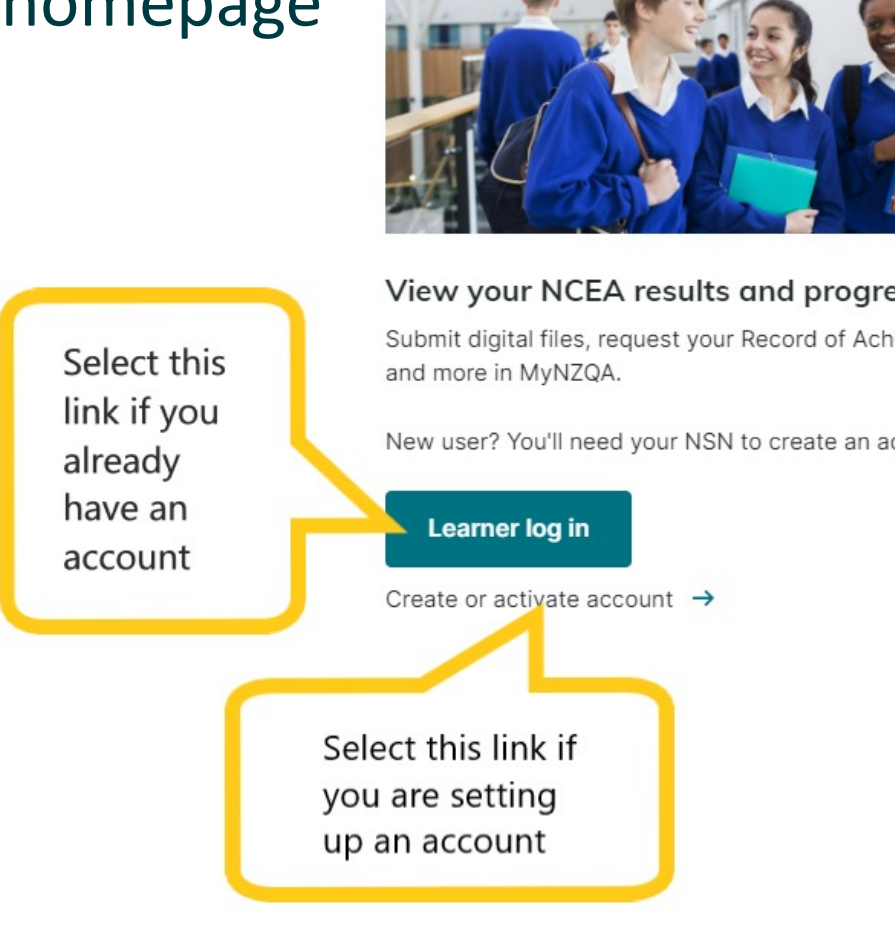

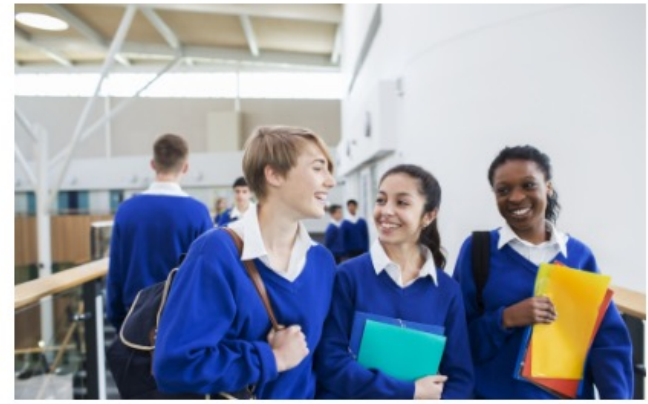

#### View your NCEA results and progress

Submit digital files, request your Record of Achievement

New user? You'll need your NSN to create an account.

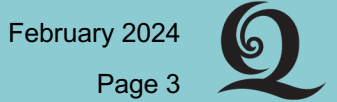

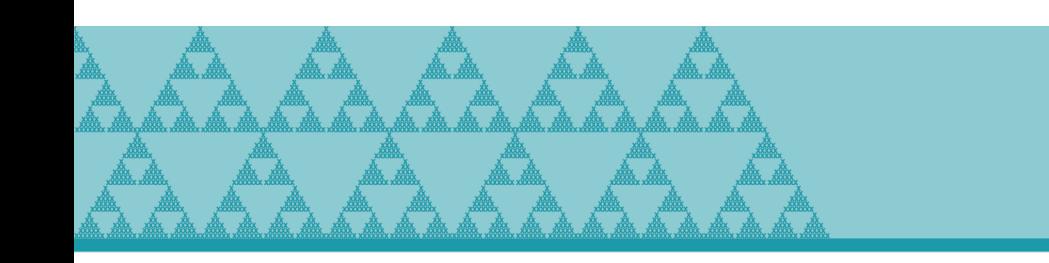

## National Student Number (N[SN\)](https://www2.nzqa.govt.nz/)

If you are creating an account, you will need your (Step 3). This is your personal student number; it  $\mathbf v$ external assessments.

Get your NSN from:

- o your teachers or
- o your school online portal or
- o NZQA Contact Centre 0800 697 296 or
- $\circ$  Awhina NZQA's chatbot at https://www2.nzq

Your NSN is nine digits long e.g. 123456789. You don't **put a zero at the start of your NSN** if using it to login.

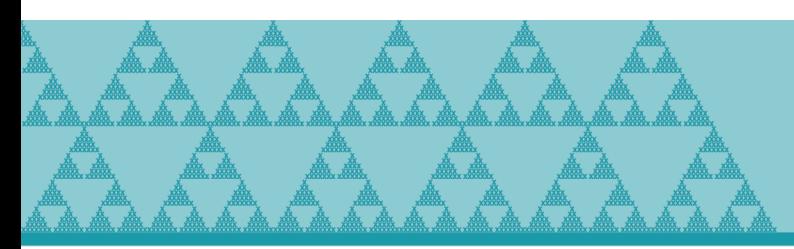

## Watch this video on how to create a MyNZQA learner account

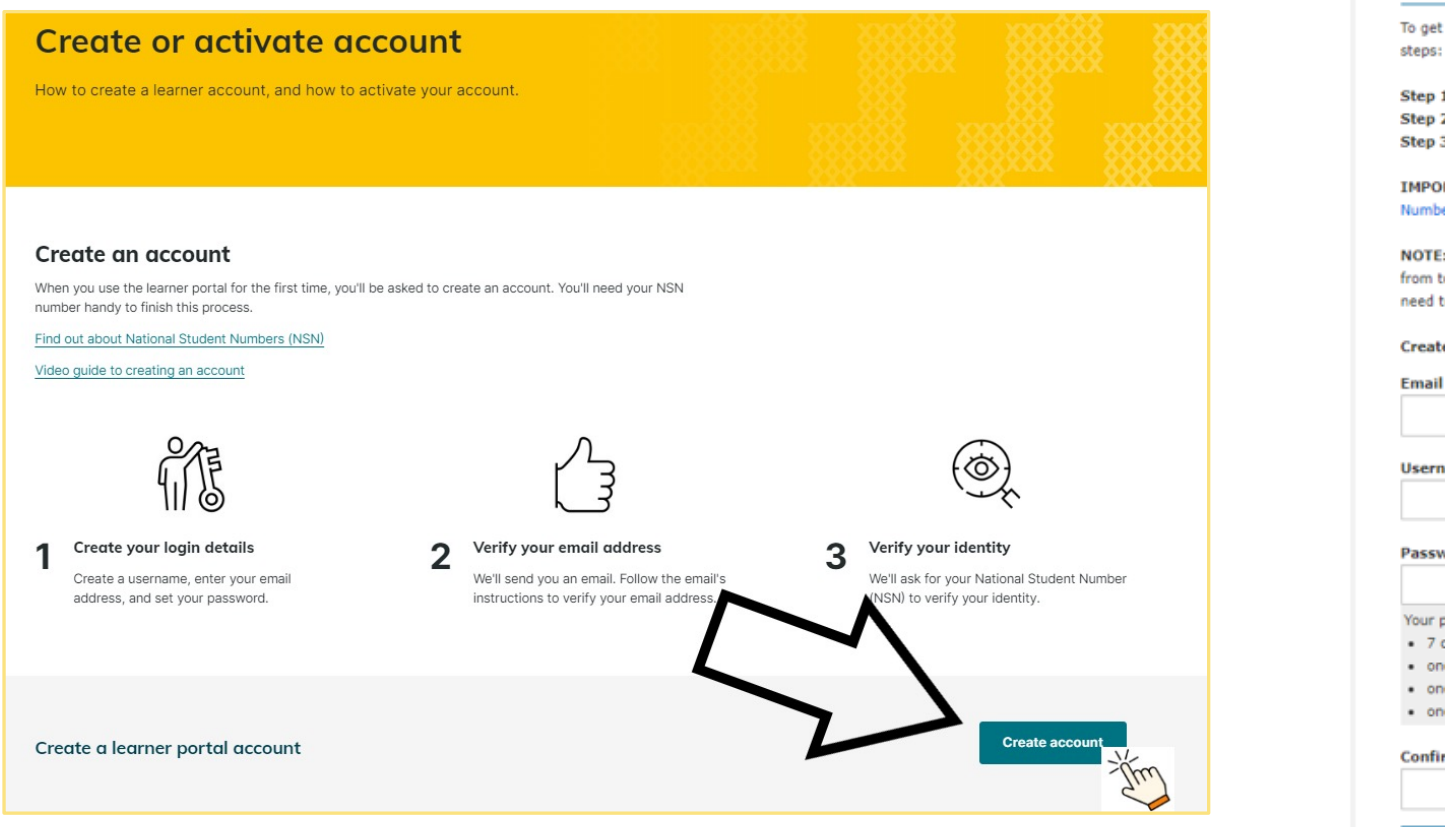

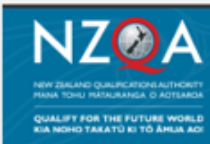

#### Step 1 of 3: Cre

To get access to your M teps:

Step 1: Create your lo i<mark>tep 2:</mark> Verify your em itep 3: Verify your ide

**MPORTANT: For step** lumber (NSN) to verif

**IOTE:** Please complet rom today. After 20 da eed to make a new ao

reate your login de

sername assword

our password needs t 7 characters

- one upper case lett
- one lower case lett one number (0-9)

onfirm Password

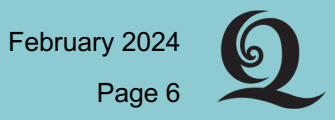

A

Keep your account details up -to -date

- in case NZQA needs to contact you e.g. regarding your results or requests
- so you can access your account after you leave school, change your email to an address external to school

### **My Account Details**

If you need to amend your name or date of birth, you will need to email, fax or post a copy of official verification such as birth certificate, passport, etc. Contact the Data Management & Learner Records team.

If you are still at school and are updating your address details, please ensure that school also has your updated details.

#### **Personal Details**

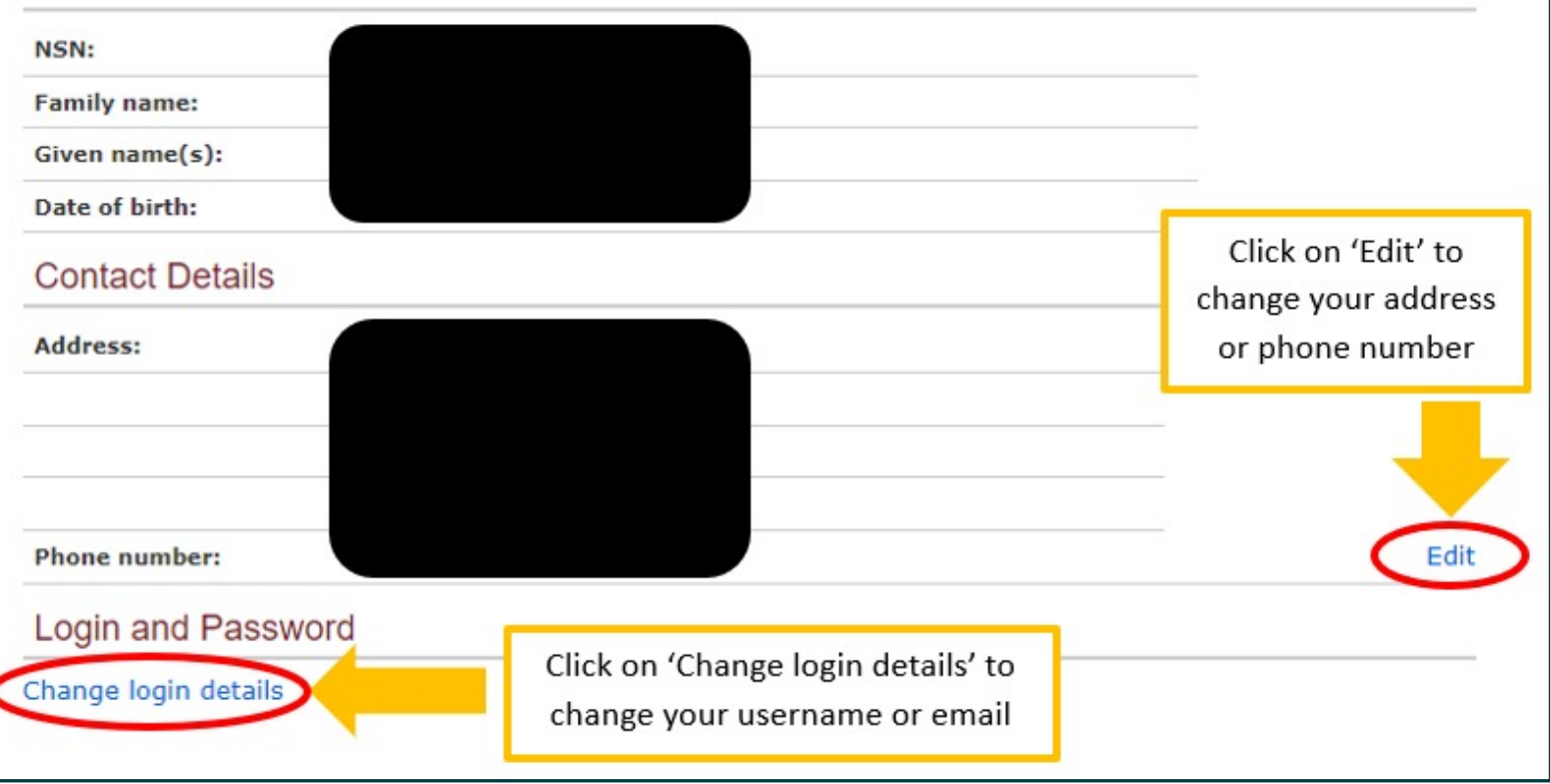

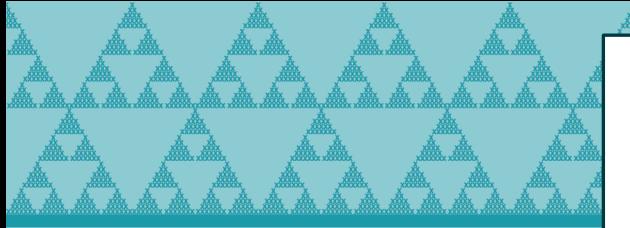

### My School Entries & Results

### View as a PDF  $\triangleright$

Check your entries and results

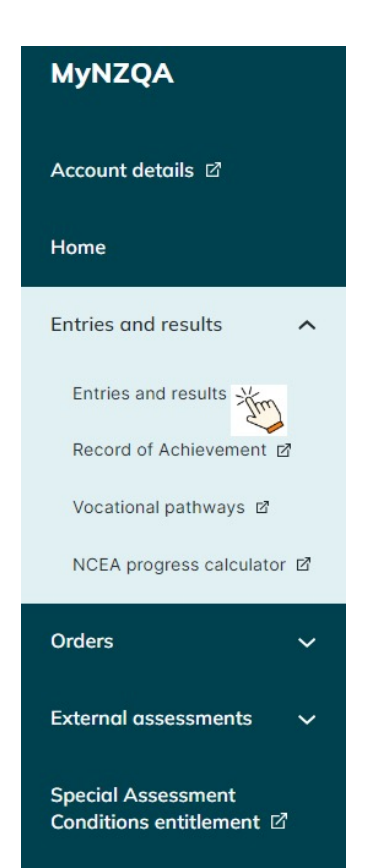

Please contact your school if any of the information below is incorrect. Your records will be updated once the corrections have been received by NZOA.

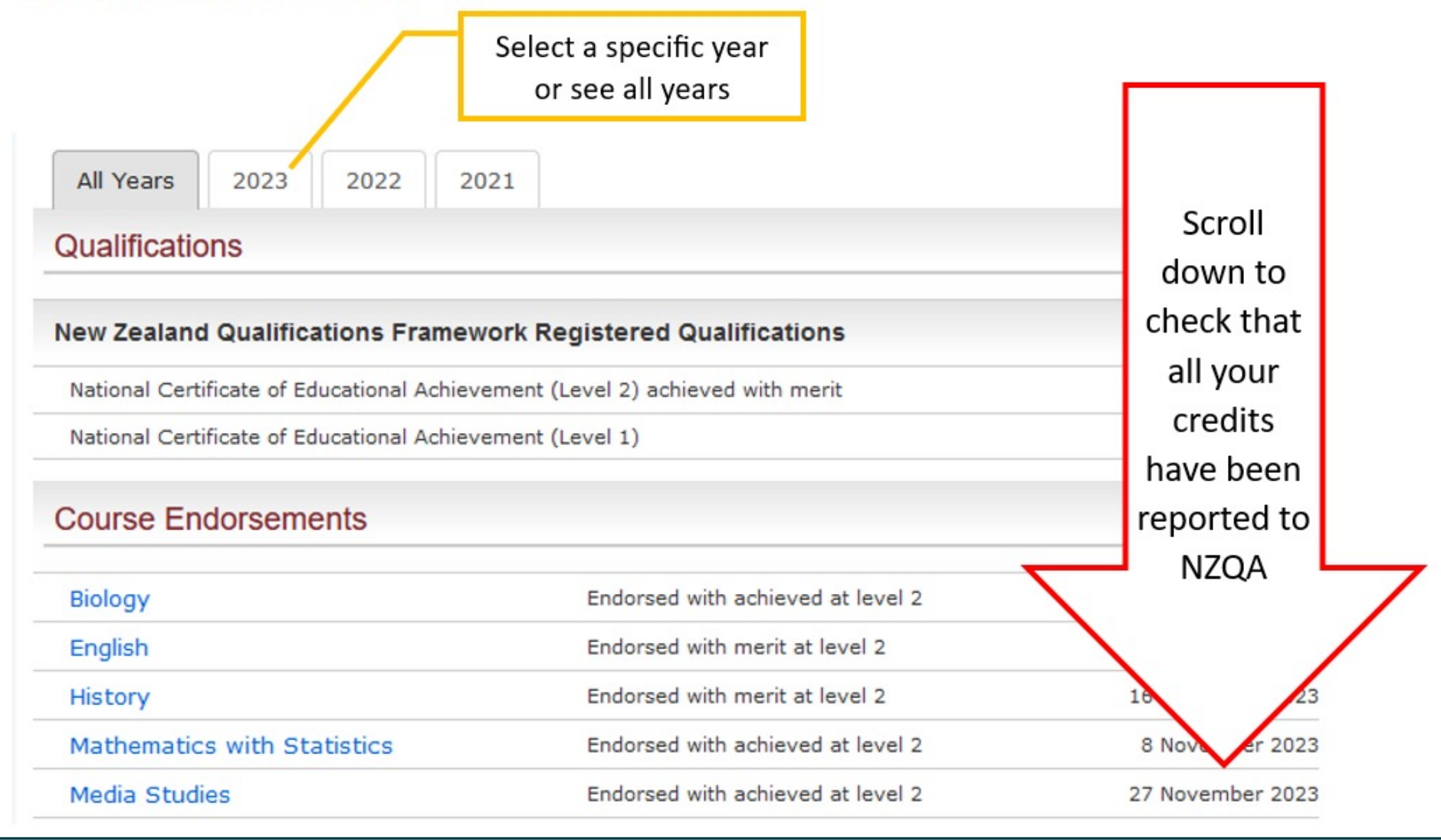

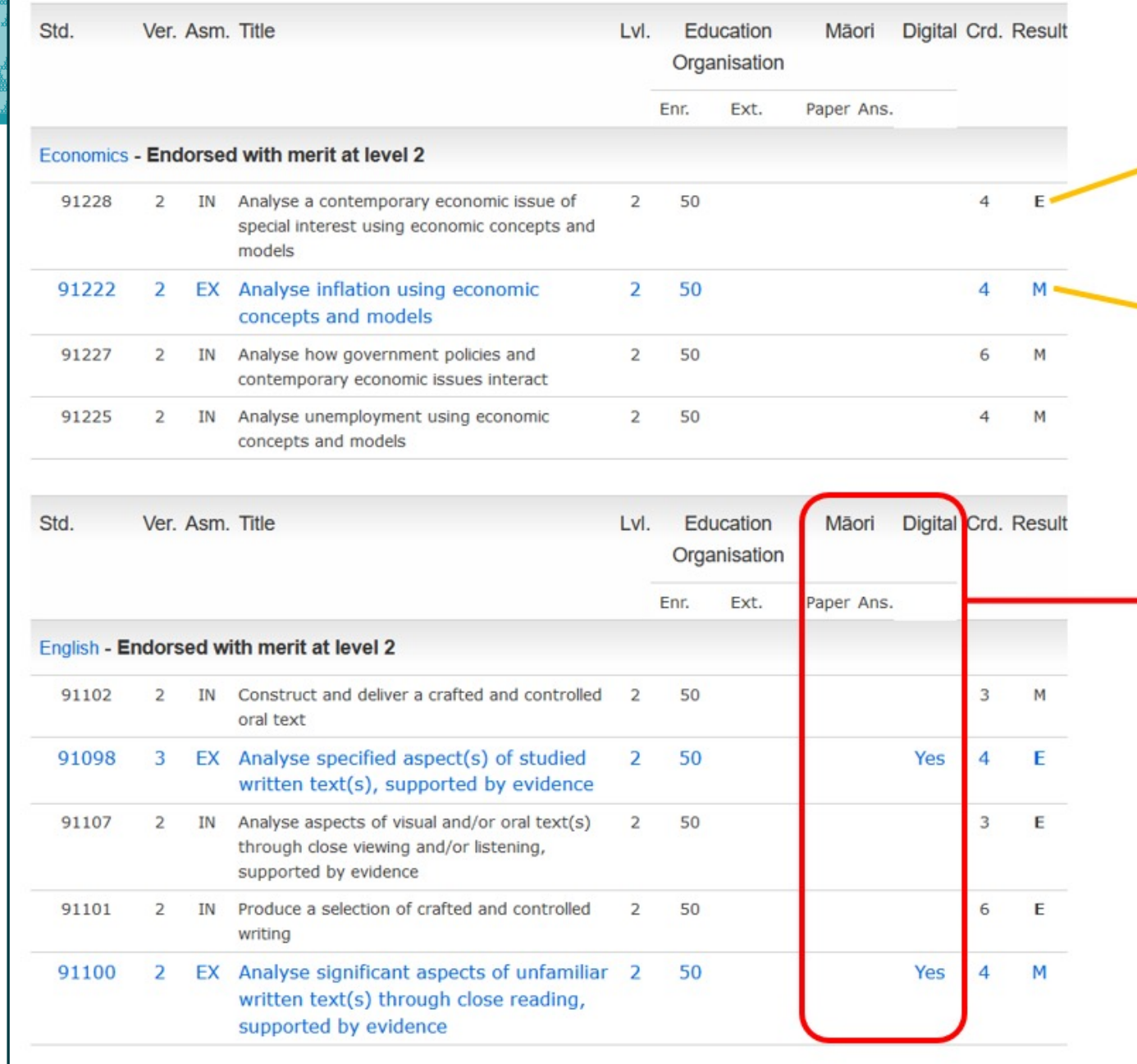

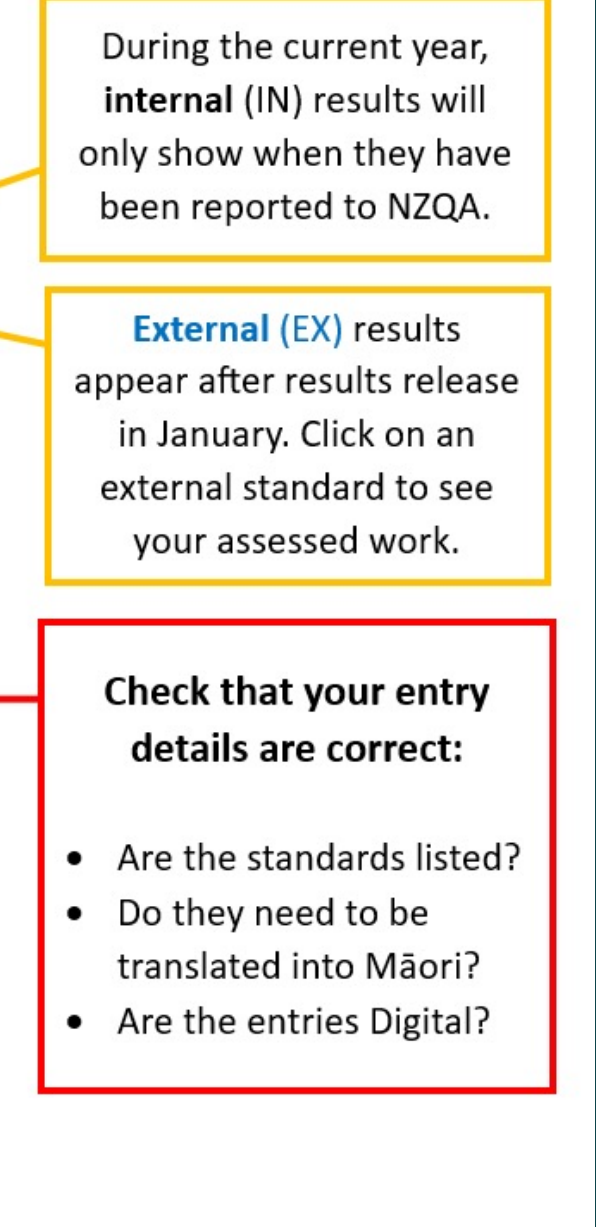

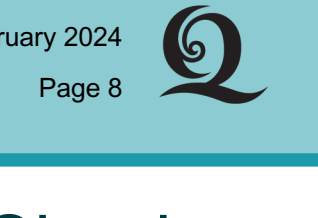

February 2024

## Check your entries and results

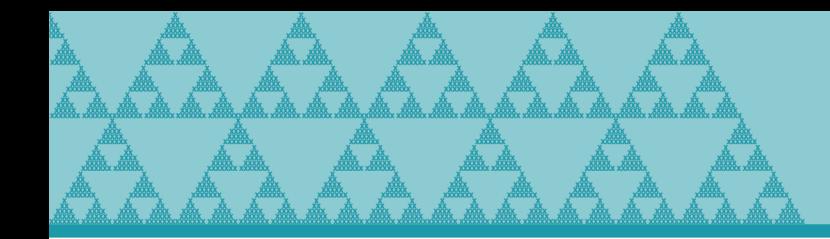

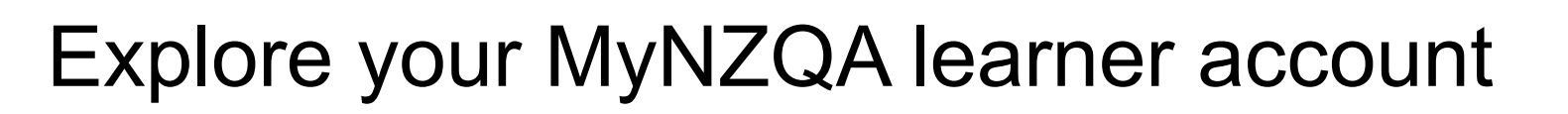

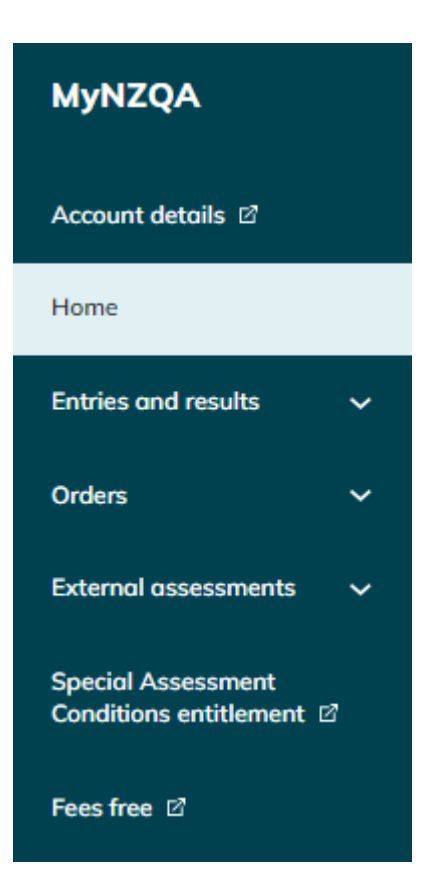

- Click on the drop-down menus  $V$ to see all available options
- Sometimes when you click on a menu option or link you will be re-directed to the old portal

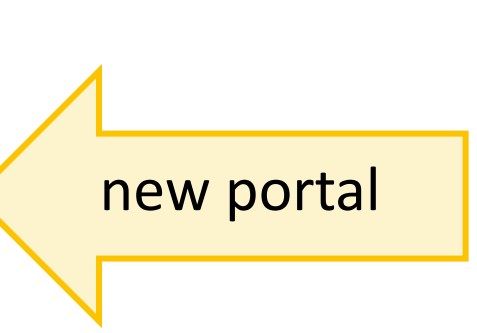

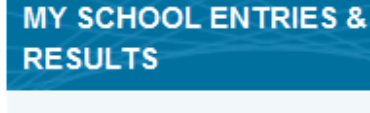

Page 9

**Learner home** 

February 2024

- Return to MyNZQA (new portal)
- My School Entries and Results
- My Record of Achievement
- Request Review of NZQA **External Assessment Result**
- Request Review for Scholarship Results
- Request Reconsideration of NZQA External Assessment Result
- Vocational Pathways
- NCEA Progress Calculator
- Find past digital exams
- Fees Free

old portal

- Special Assessment Conditions Entitlement
- Order Documents
- My Orders
- My Account Details

If you need further help with your Learner account, then please call the Contact Centre on 0800 697 296 or ask Awhina at

https://www2.nzqa.govt.nz/

### Ngā mihi nui!

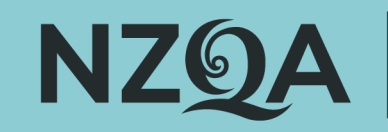

Mana Tohu Mātauranga o Aotearoa **New Zealand Qualifications Authority** 

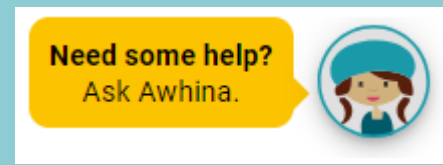